## **Analize**

Vmeniju sa pritiskom na ikono [A](https://navodila.nabis.si/_detail/gumb_analize.png?id=analize_m)nalize odpremo stran analize. Analize imajo še podzavihke kjer so različni parametri. Analize so uporabniku vidne glede na dodeljene pravice v sistemu:

## $\bullet \Xi$ Kliučne besede 玉 Dobavit iiki 5/5 dovinsko Uporabniki 5/5 01.07.2019  $\overline{31}$ 07.2019 гe, 上 山 Podrobno brez \* pon, 31.07.2023 2023 in, 31, 07 2023 KupecNaročiloDobava Dobavitelj 1 **NA CUKERČE**  $197.5$ IGOR 2019/80 čet, 11. 07. 2019TRGOVINA CUKER **GOVINA CAR** 94.11 IGOR 2019/79 čet, 11.07. 2019TRGOVINA RUS **ISTO ČISTO** 61,85 IGOR 2019/77 čet, 11.07. 2019TRGOVINA CUKER **IESARIJA KLOBASA**  $35, n$ IGOR 2019/77 čet, 11.07.2019TRGOVINA CUKER  $7.88$ 396. **EKARNA DROBTINIC** IGOR 2019/77 čet, 11. 07. 2019TRGOVINA CUKER  $\overline{2}$  $_{22}$ 97,2 **GEKTNI MATERIALI**  $\overline{2}$ 396.68 IGOR 2019/77 čet, 11. 07. 2019TRGOVINA CUKER  $\overline{2}$ 15 283 256, 69 WČE : TRGOVINA CUKERČEK<br>: TRGOVINA CAR<br>: ČISTO ČISTO<br>: MESARLIA KLOBASA<br>: PEKARNA DROIFTINIC/ IGOR 2019/77 čet, 11. 07. 2019TRGOVINA CUKER  $6 - 30$ 42,35  $\overline{2}$ m a Skupno razlike (samo prikazani): Skupno (vse): 旨  $\bullet$ Ime **TEST D.O.O. TEST D.O.O.** KUHINJA **IGOR** TEST D.O.O.PRODAJA MIHA **INFO-NET JERNE** TEST D.O.O.JARCI JARCI TEST D.O.O.TEST D.O.O. - NABAVASARA

Na zavihku "uporabniki" je možno izbrati različne poslovne enote/osebe za katere imamo ustrezne pravice. Privzeto so vse enote/osebe izbrane.

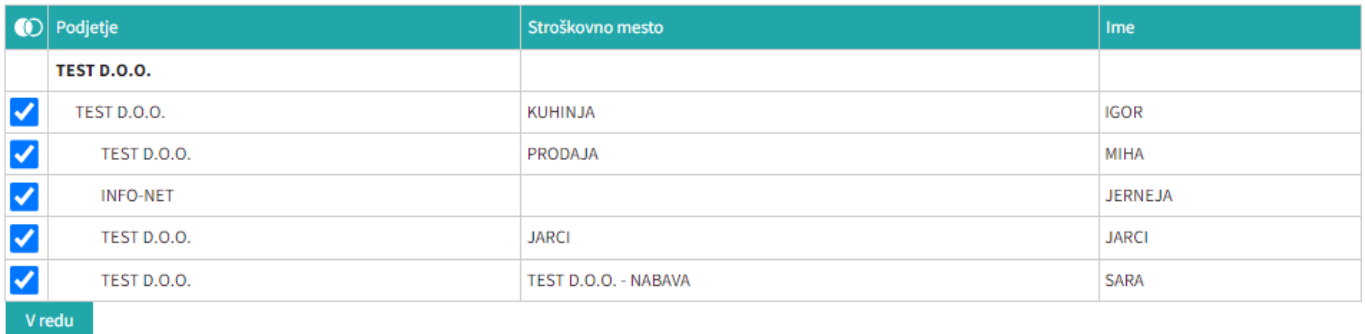

V redu Označimo po potrebi in pritisnemo na

[Izberemo obdobje za katero želimo prikaz podatkov. Podatke lahko pogledamo na več načinov \(po](https://navodila.nabis.si/_detail/stran_glava.png?id=analize_m) [dobavitelju, skupno vsi dobavitelji, po nivojih materiala\).](https://navodila.nabis.si/_detail/stran_glava.png?id=analize_m)

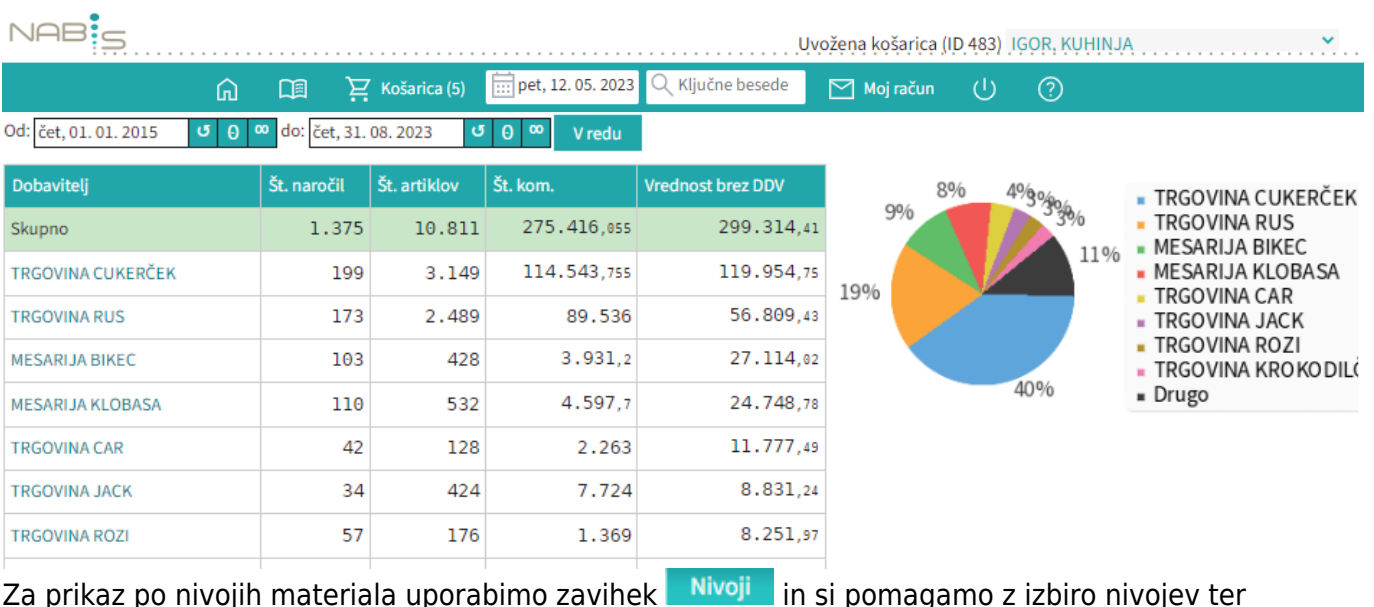

zapo nivojih materiala uporabimo zavihek **in sivojih i**n si pomagamo z izbiro nivojev ter grupiranjem:

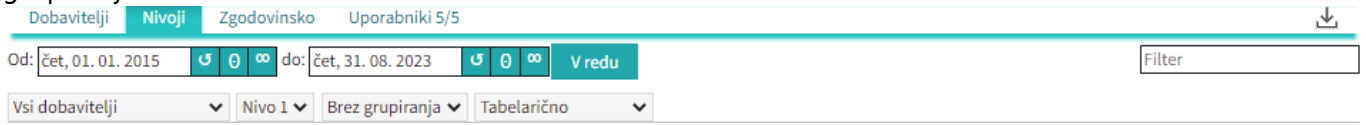

Lahko uporabljamo različne poglede (navadni prikaz, drevesni prikaz, različne nivoje, združene vsote in podobno)

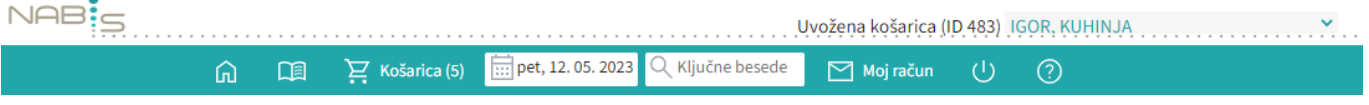

 $\checkmark$ 

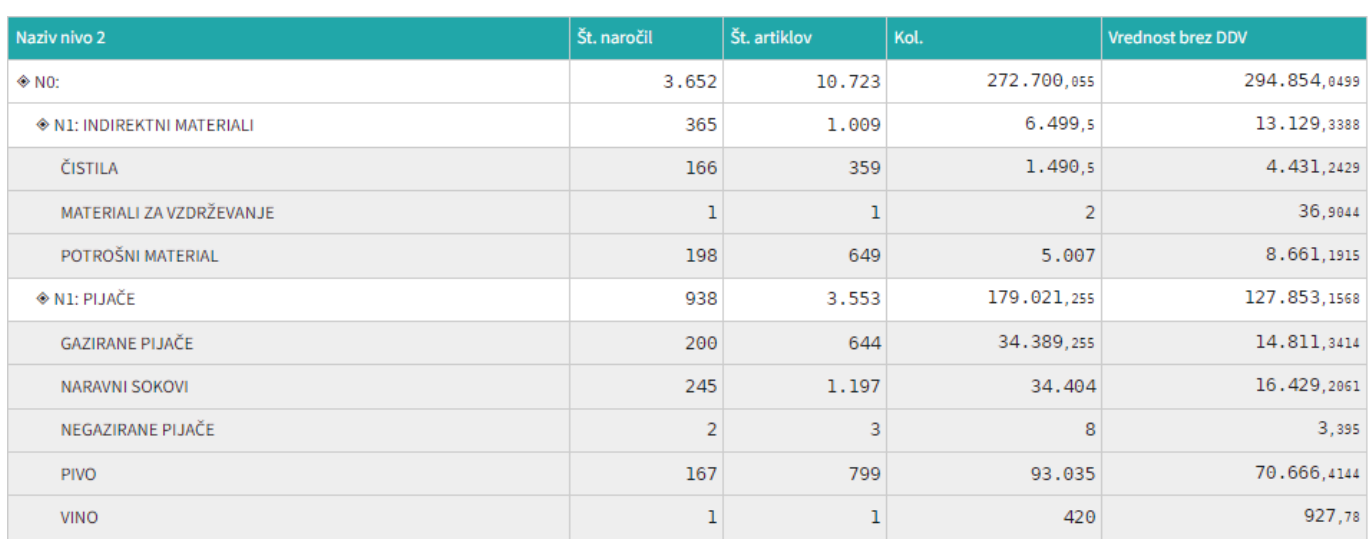

Spreminjanjepogleda med dobavitelji je omogočeno z menijem Vsi dobavitelji

Zgodovinska analiza omogoča pregled nad vsemi podrobnostmi naročanja. Lahko vidimo kaj smo naročili in kaj je bilo v tistem trenutku cenovno najugodnejše. Zraven datumskega razpona imamo nekaj pred-pripravljenih pogledov, ki so privzeto izključeni:

- Prikaži 0% (privzeto pokaže samo artikle, ki niso bili naročeni kot najcenejši)
- Prikaži vse stolpce (prikaže še dodatne podatke)
- Ignoriraj priljubljene (prikaže analizo tako, da so priljubljeni artikli kot običajni)

VPrikaži 0% VPrikaži vse stolpce VIgnoriraj priljubljene

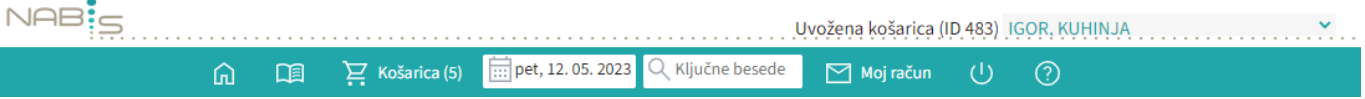

From: <https://navodila.nabis.si/>- **Nabis navodila za uporabo**

Permanent link: **[https://navodila.nabis.si/analize\\_m?rev=1562926572](https://navodila.nabis.si/analize_m?rev=1562926572)**

Last update: **2019/07/12 12:16**